# **How to Search and Register for Classes**

## **Log in to Self Service**

Navigate and log in to Self Service from your NVU Portal page (your Self Service login information is the same as your Portal login:

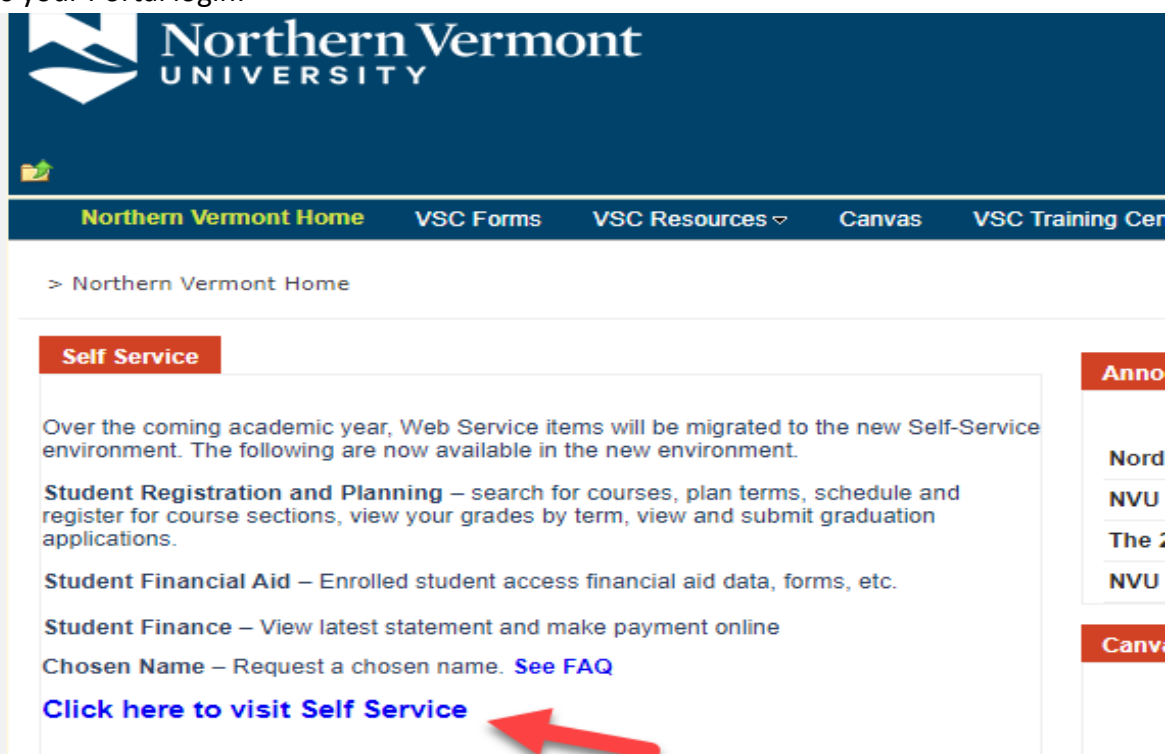

## **1. Select "Course Catalog" from the options on the home screen:**

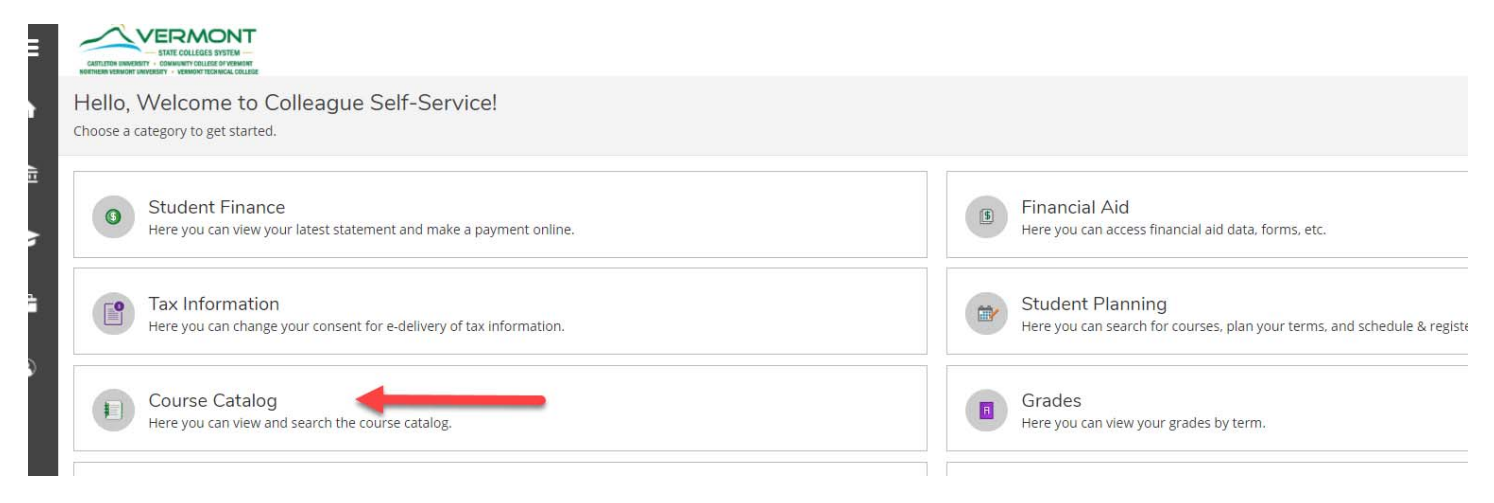

## **2. In the Catalog Advance Search, select the NVU Online term you are registering for and click "Submit":**

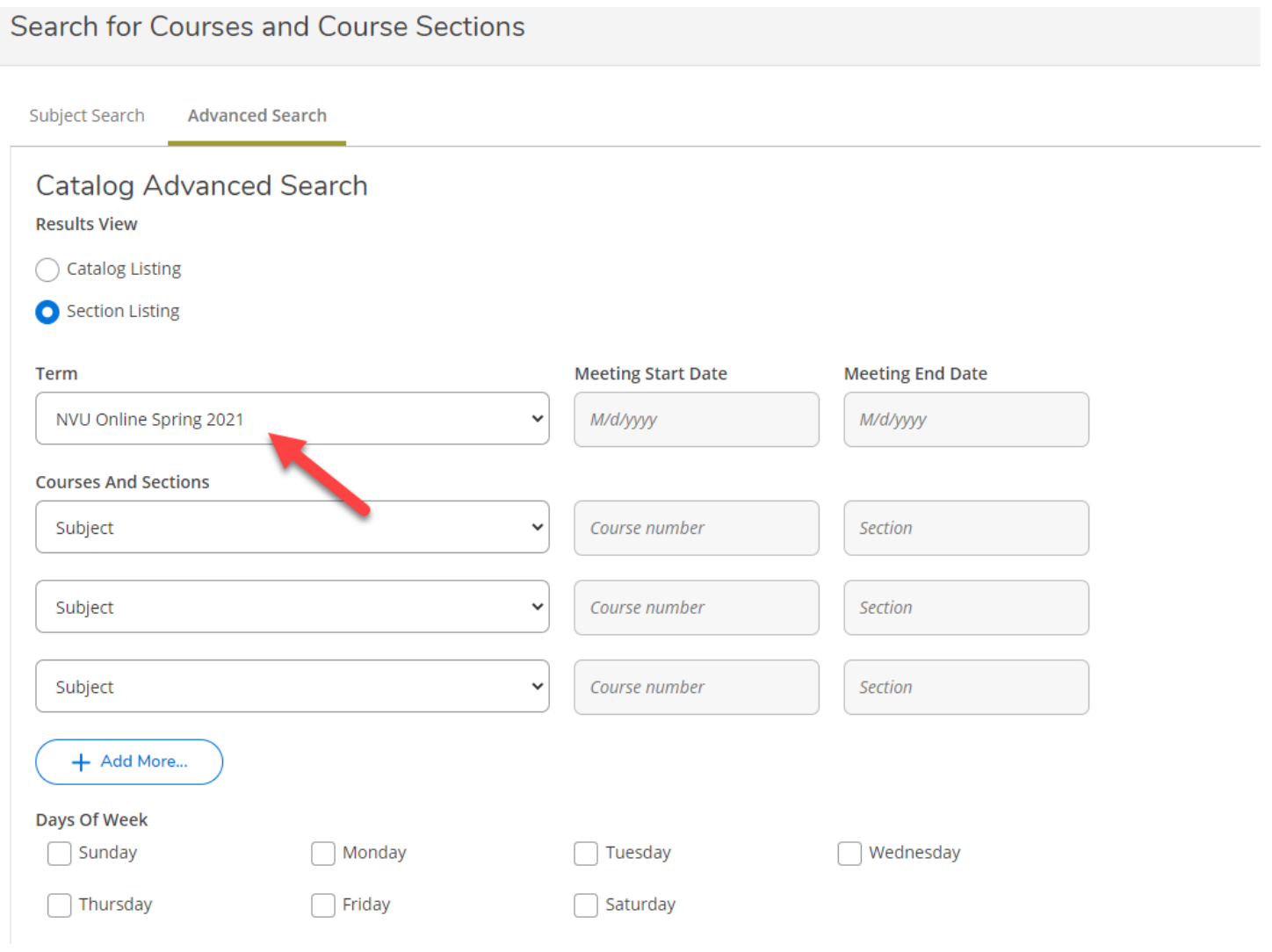

**3. From this screen, you can view all of the NVU Online course offerings for the semester or you can narrow your search by selecting a specific subject:** 

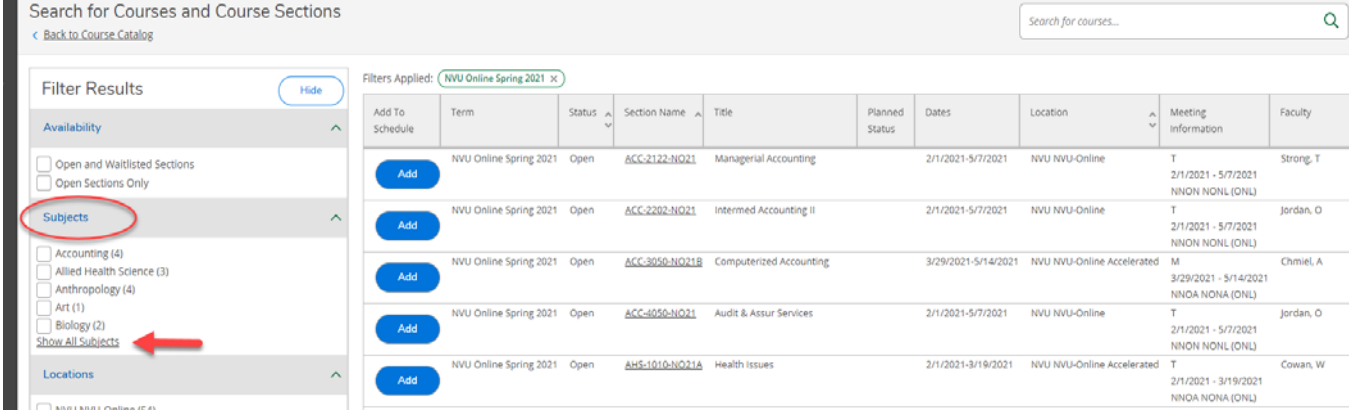

**4. When you find the course section you want to take, click the blue "Add" button and then the "Add Section" option in the pop‐up:** 

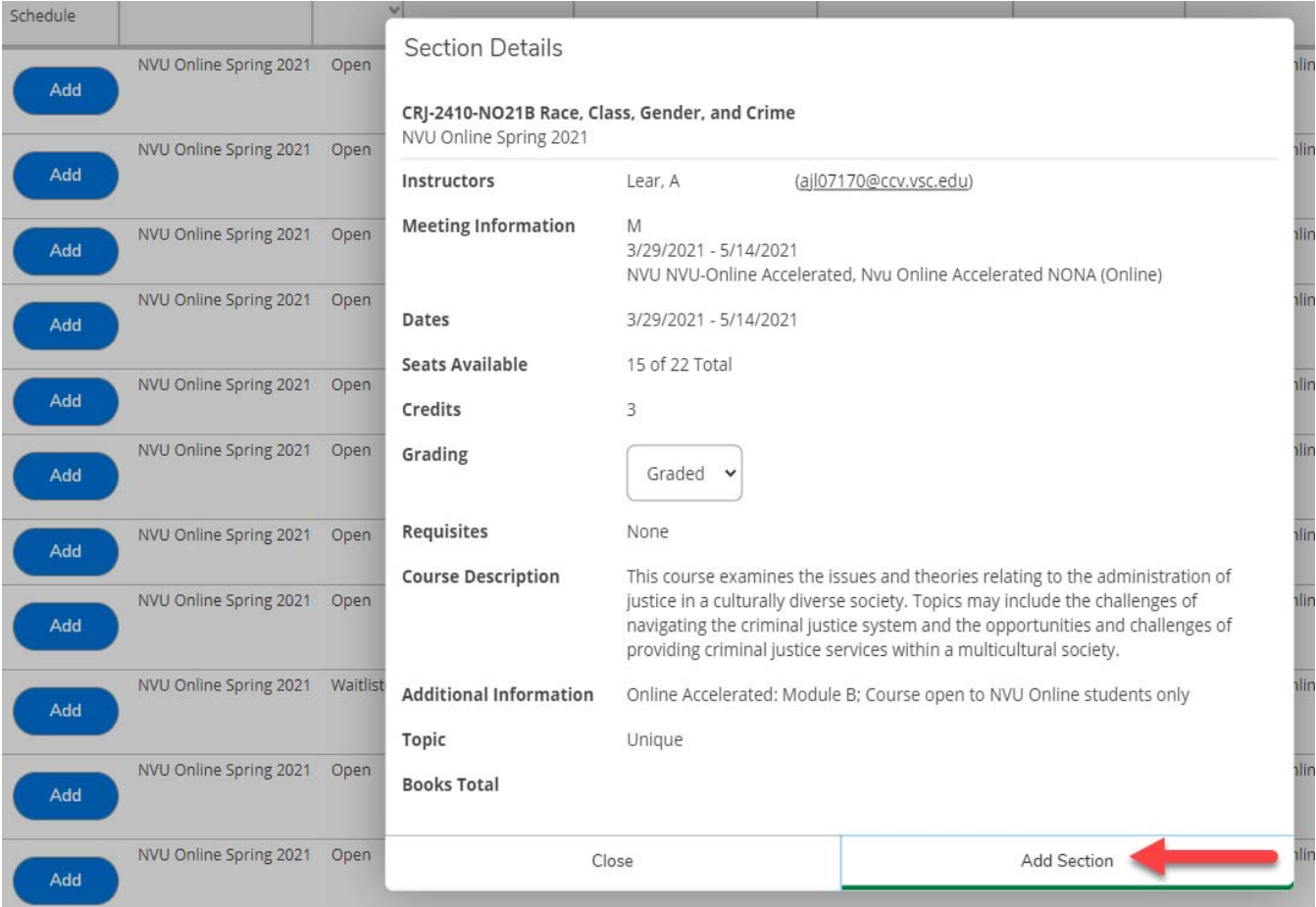

**\*This will only add the section to your plan. You will not be registered for the class. (See steps below)** 

#### **5. When you have added the section, the search screen should look like this:**

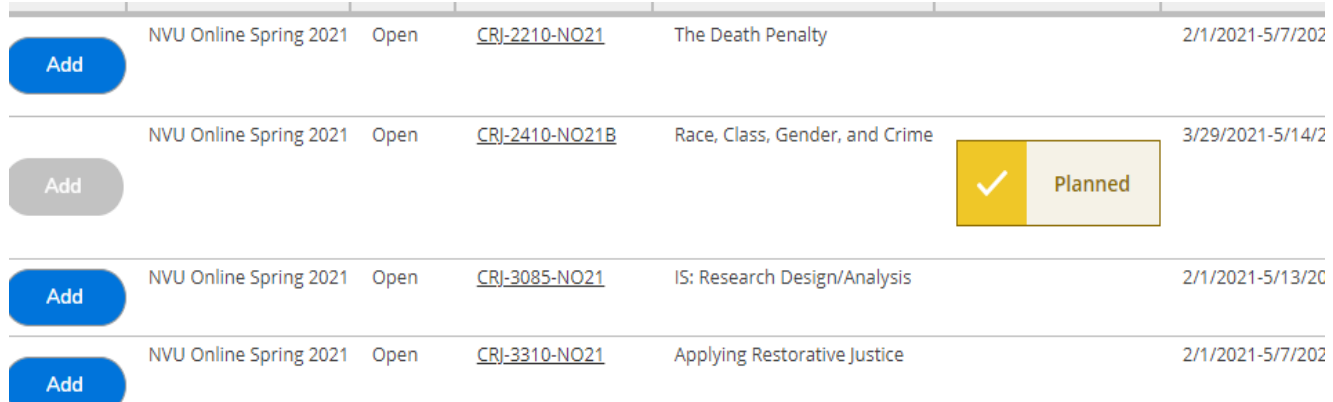

**6. Once you have added the course(s) you plan to take, click on the "Academics" tab in the menu on the left:** 

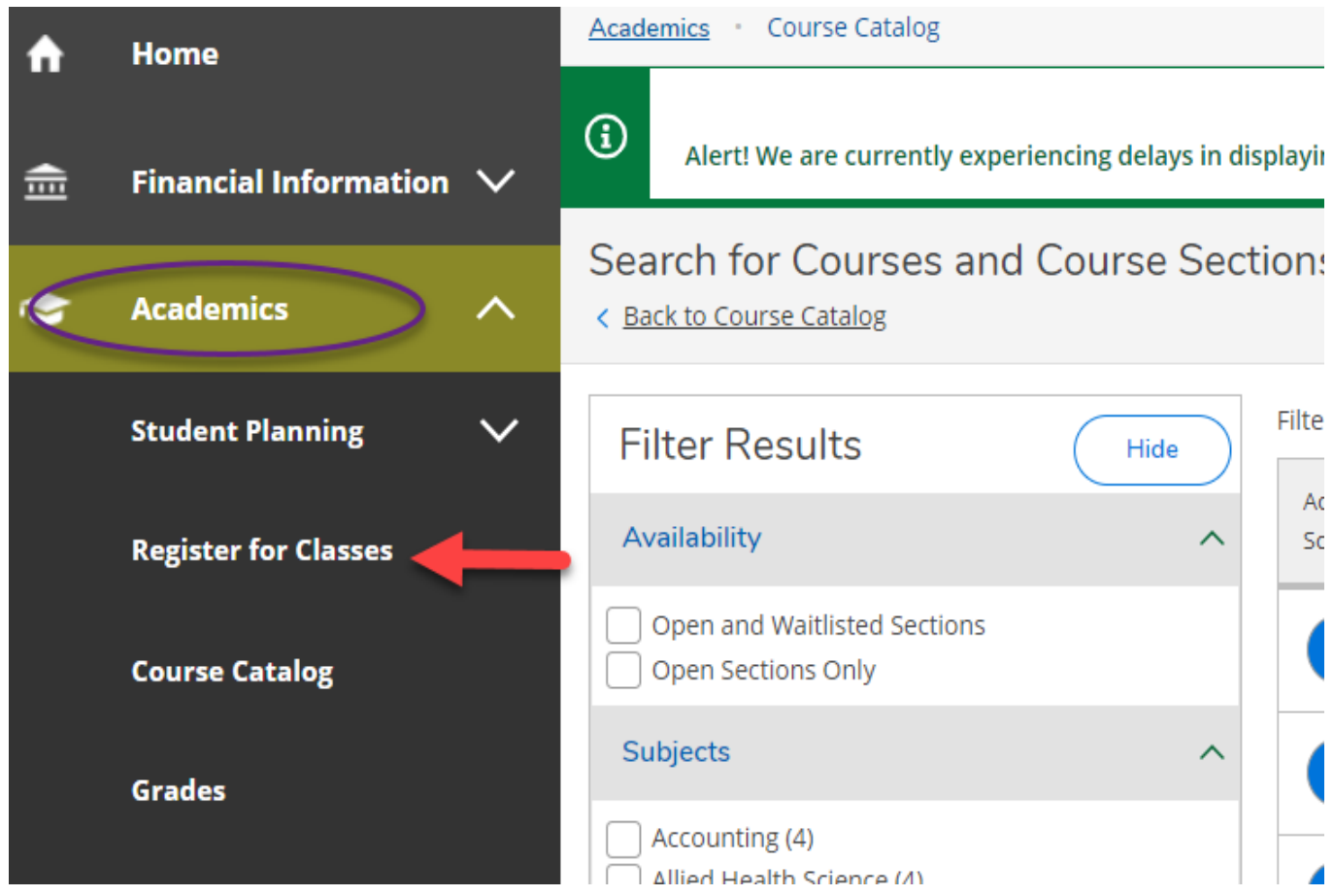

**7. On the schedule page, be sure you are seeing the correct NVU term you planned to register:**  Plan your Degree and Schedule your courses

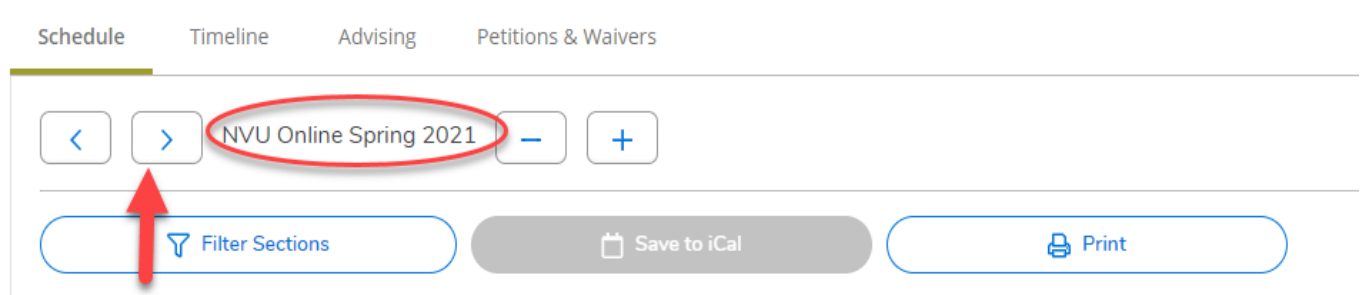

**\*Use the arrows to find the correct location and term.**

**8. If you only registered for NVU Online courses, the sections will only be listed below the schedule view:** 

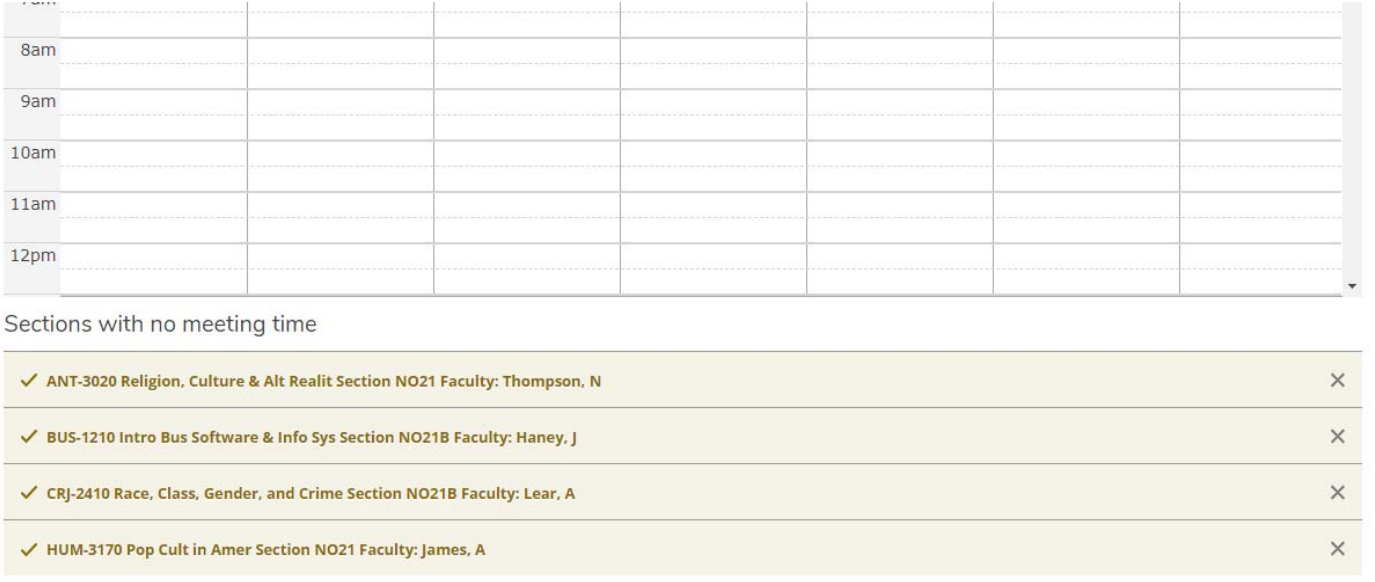

### **9. You can register for your classes one of two ways:**

#### **a. Click the "Register" button on the individual section**

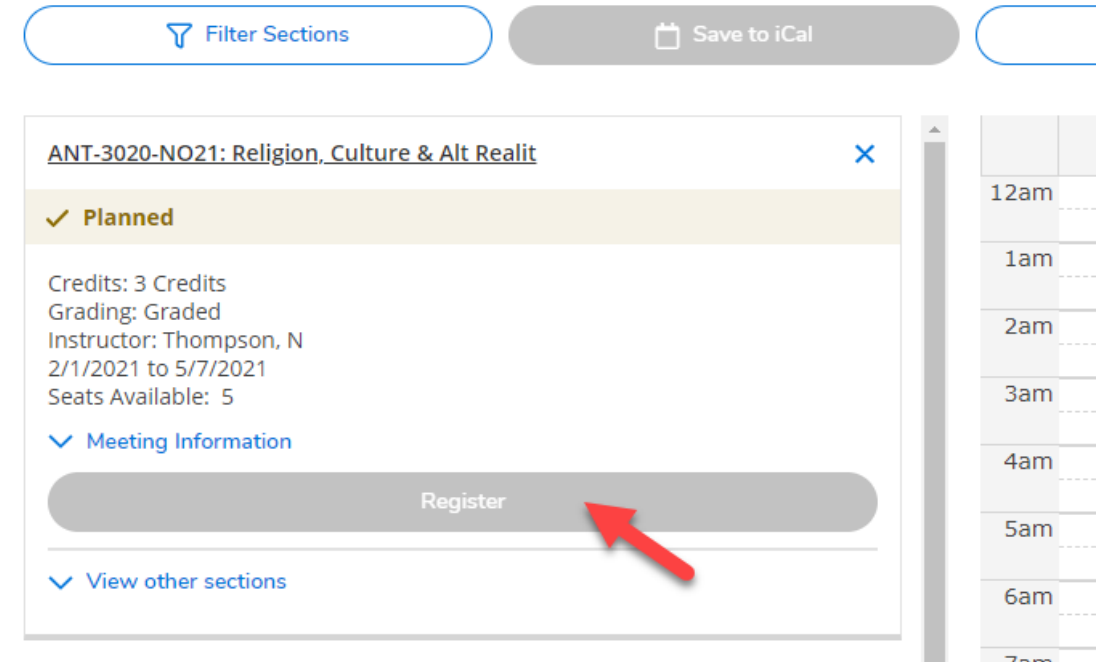

#### **b. Register for all sections at once with the "Register Now" button above the schedule**

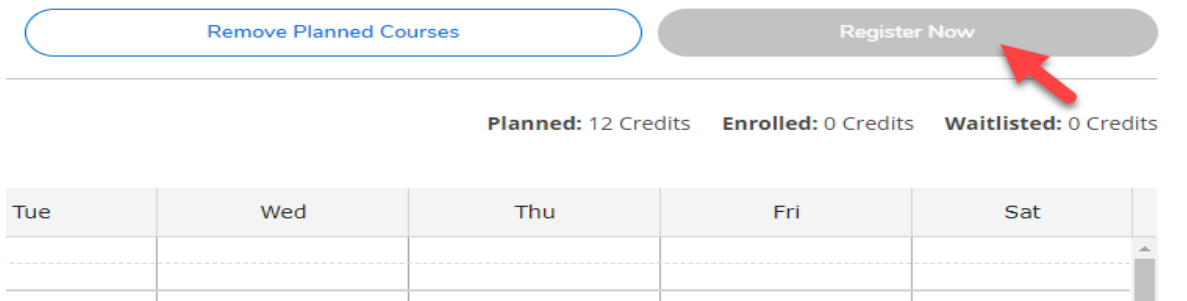

**\*The "Register" and "Register Now" buttons will be blue. If it is grey you will not be able to register, yet.** 

**10. When you have successfully registered, you will receive a confirmation email and see this message below each course section:** 

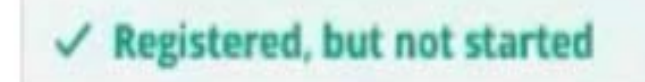

*If at any time you are having difficulty registering or choosing the best courses, you can contact your advisor directly via their phone or email or you can contact the NVU Online Advising Office at 1‐802‐635‐1275 or NVUOnlineAdvising@northernvermont.edu*